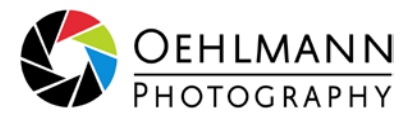

# Thema - Bildbearbeitung

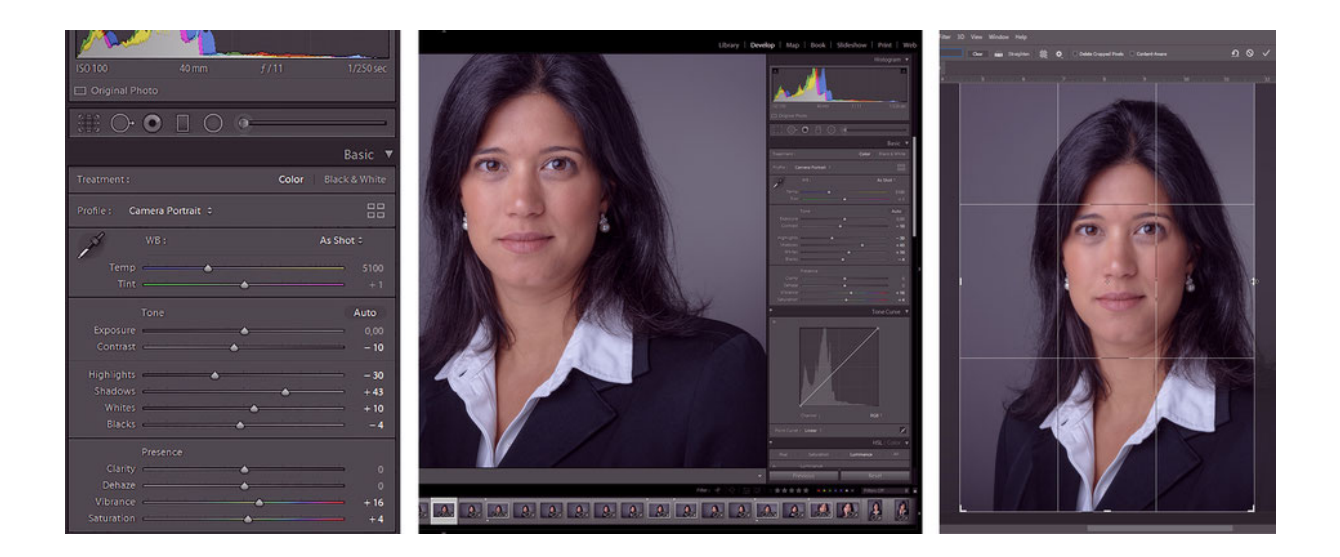

Nach der Aufnahme eines Bildes mit der Kamera, ist die **elektronische Bildbearbeitung der zweite wesentliche Schritt** auf dem Weg zum perfekten Ergebnis.

Bei der Bildbearbeitung werden **mächtige Werkzeuge** (z.B. Adobe **Lightroom**, **Photoshop**) eingesetzt, um die Originaldaten der Kamera (RAW) möglichst originalgetreu zu "entwickeln". Anschließend erfolgt eine **schrittweise Optimierung** der Bilder bis ein technisch einwandfreies und inhaltlich harmonisches Ergebnis (JPG) vorliegt.

#### **Einige wichtiger Parameter der allgemeinen Bildbearbeitung:**

- Objektivfehlerkorrektur
- Farbtemperatur
- Belichtung
- Kontrast
- Lichter | Tiefen
- Weißwert | Schwarzwert
- Farbsättigung
- Allgemeine Farbanpassungen
- Lokale Anpassungen
- Rauschen
- Schärfe
- **Ausrichtung**
- Beschnitt
- Vignette

Zusätzlich zur allgemeinen Bildbearbeitung wird häufig noch eine **Retusche** des Bildes in Photoshop durchgeführt. Hierbei geht es zumeist darum, die Haut des Models (dezent) zu glätten, Fussel oder abstehende Haare zu entfernen, unerwünschte Bildbereiche zu korrigieren oder **das Motiv freizustellen**, also den Hintergrund zu entfernen oder auszutauschen..

Wenn nicht, wie bei Produkten oder Kunst, die korrekten Farben im Vordergrund stehen, kann z.B. durch die Anwendung eines passenden "**Bild-Looks**" die **zu transportierende Stimmung** unterstützt werden.

Ebenfalls nicht zu vernachlässigen ist **der richtige Beschnitt** des Bildes, da er für den Eindruck von **Spannung** und **Harmonie** oder eine **gezielte Blickführung** mit verantwortlich ist.

Nach Abschluss der Bildbearbeitung werden die Bilder dann noch in das **passende Dateiformat** (z.B. JPG-Format) konvertiert, **exportiert** und anschließend in eine **geschützte Online-Galerie** hochgeladen.

Dort können sie dann von Ihnen **bequem von zuhause aus** gesichtet, ausgewählt oder heruntergeladen werden.

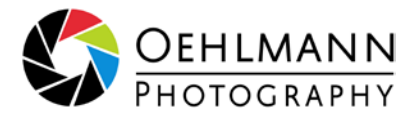

## **Beispiel - Beschnitt - einige gängige Bildformate**

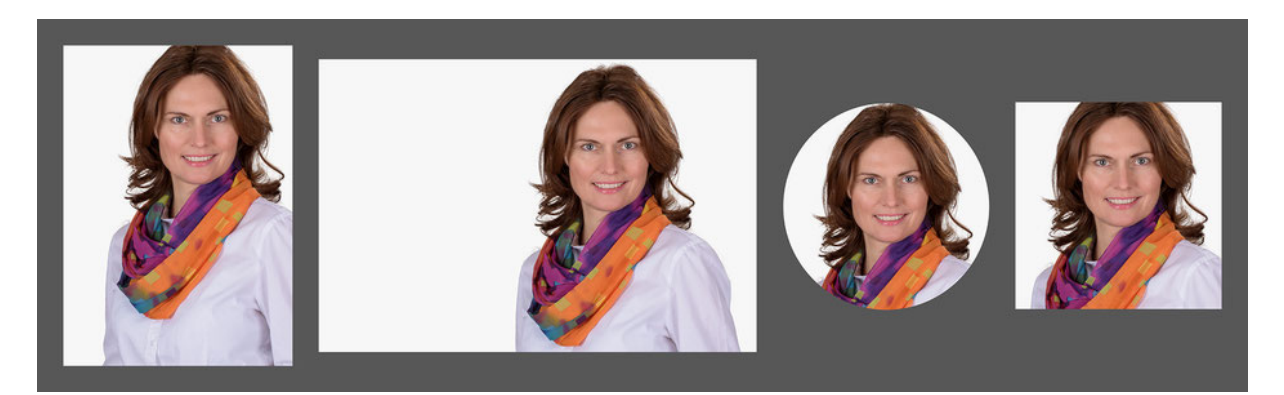

#### **Beispiel - Portrait mit dezenter Beauty-Retusche**

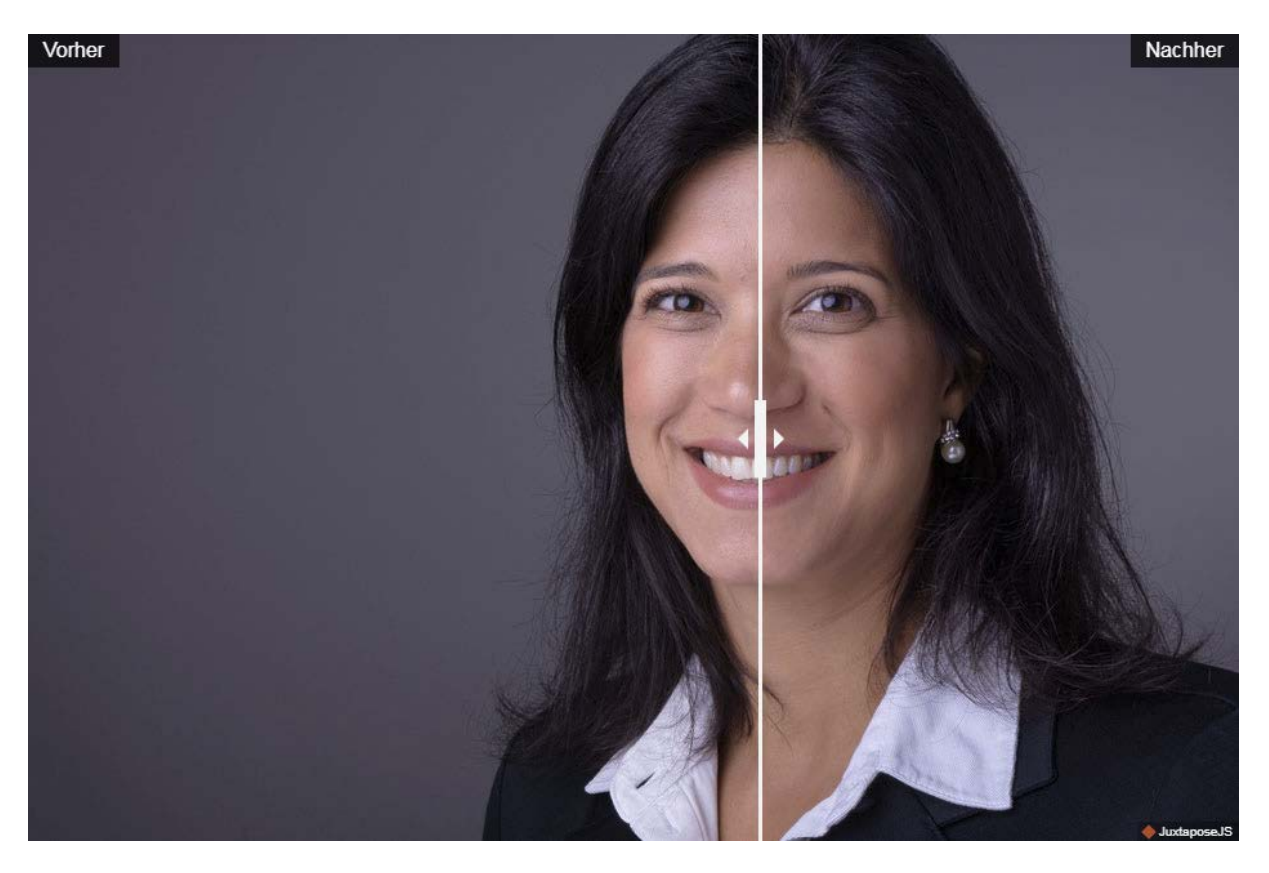

Bewegen Sie den Slider um die Vorher- und Nachher-Bilder miteinander zu vergleichen. Klicken Sie [hier](https://cdn.knightlab.com/libs/juxtapose/latest/embed/index.html?uid=9e6e21de-a9d7-11e8-9dba-0edaf8f81e27) für eine größere Version des Bildvergleichs.

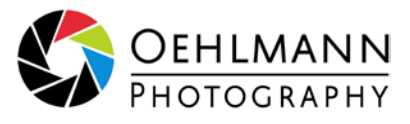

## **Beispiel - freigestelltes Portrait mit teilweise eingefügtem Hintergrund**

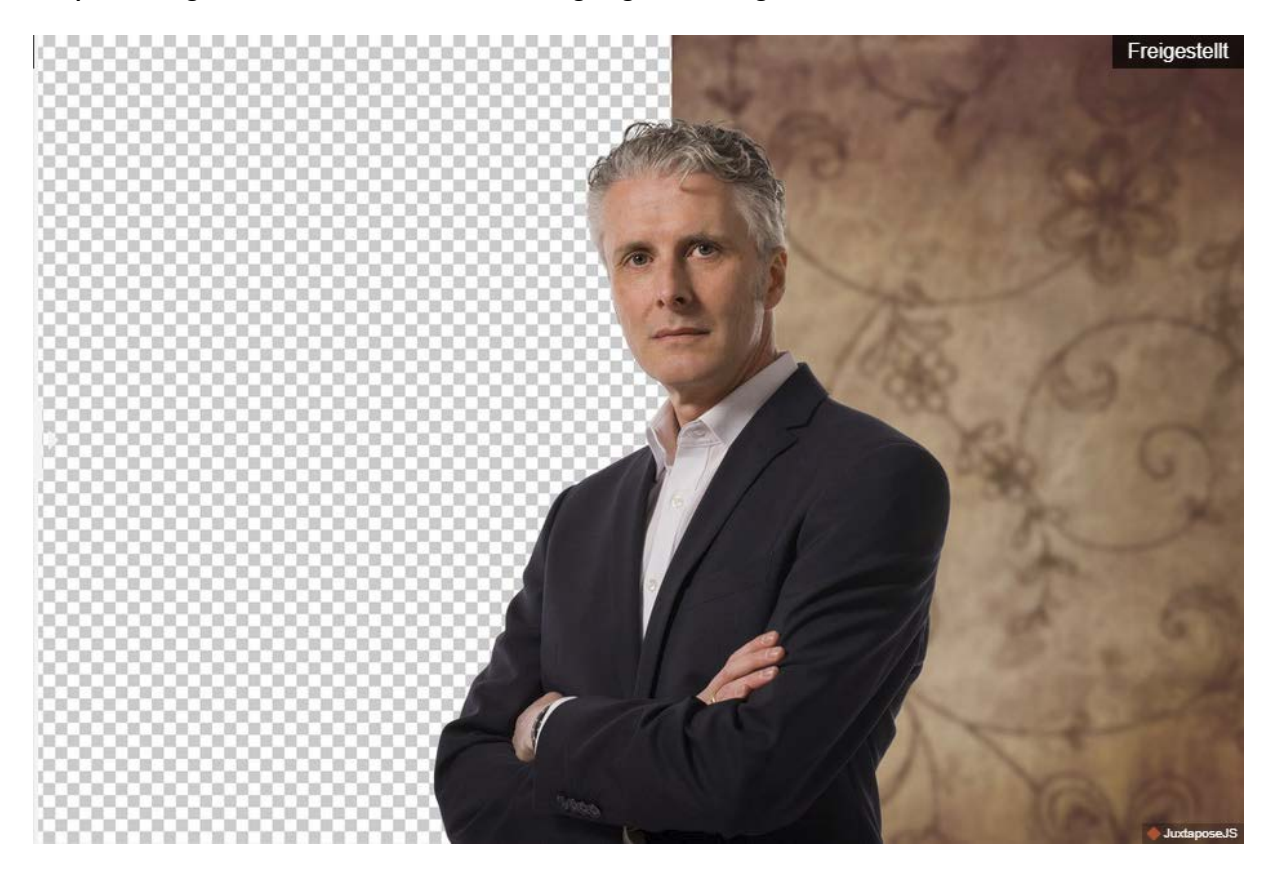

Quelle: <https://www.oehlmann-photography.de/mehr/bildbearbeitung/> Stand: 17.09.2018